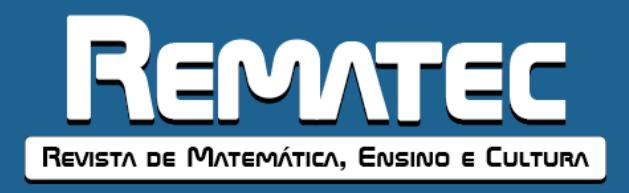

# **El software GeoGebra como recurso para la enseñanza de vectores: Una experiencia didáctica**

Patricio Guachún Lucero<sup>1</sup> Universidad de Cuenca

**Gabriela Espadero Faicán**<sup>2</sup> Universidad de Cuenca

### **RESUMEN**

Se presenta los resultados de una experiencia didáctica utilizando el software GeoGebra como recurso para enseñar vectores a los estudiantes de Física 1, de la Carrera de Pedagogía de las Ciencias Experimentales de la Universidad de Cuenca-Ecuador. La investigación cuantitativa tiene un alcance descriptivo, para lo cual como variables de la investigación se consideró la motivación y los conocimientos adquiridos, como instrumentos de recolección de información se utilizó una encuesta de percepción y un test de conocimientos, que fueron aplicados a los estudiantes al finalizar la experiencia didáctica. Se concluye que el software GeoGebra es un recurso que despierta la motivación por aprender, pues permite alcanzar rápidamente los aprendizajes requeridos como fundamentación matemática para el inicio del estudio de la Física, lo que demuestra que es una herramienta útil y necesaria para la enseñanza virtual sobre todo en este tiempo de emergencia sanitaria que vive el país y el mundo. **Palabras clave:** Vectores; GeoGebra; enseñanza; matemáticas.

### **GeoGebra software as a resource for teaching vectors: A didactic experience**

### **ABSTRACT**

The results of a didactic experience using GeoGebra software as a resource to teach vectors to Physics 1 students of the Pedagogy of Experimental Sciences of the University of Cuenca-Ecuador are presented. Quantitative research has a descriptive scope, for which the motivation and knowledge acquired were considered as variables of the research, as instruments for collecting information, a perception survey and a knowledge test were used, which were applied to the students at the finish the didactic experience. It is concluded that the GeoGebra software is a resource that awakens the motivation to learn, as it allows to quickly achieve the learning required as a mathematical foundation for the beginning of the study of Physics, which shows that it is a useful and necessary tool for virtual teaching about all in this time of health emergency that the country and the world are experiencing. **Keywords:** Vectors; GeoGebra; teaching; mathematics.

### **O software GeoGebra como recurso para o ensino de vetores: uma experiência didática**

#### **RESUMO**

São apresentados os resultados de uma experiência didática utilizando o software GeoGebra como recurso para ensinar vetores a alunos de Física 1 da Pedagogia de Ciências Experimentais da Universidade de Cuenca-Equador. A pesquisa quantitativa tem caráter descritivo, para a qual a motivação e os conhecimentos adquiridos foram considerados como variáveis da pesquisa, como instrumentos de coleta de informações, foram utilizados um inquérito de percepção e um teste de conhecimentos, os quais foram aplicados aos alunos do terminar a experiência didática. Conclui-se que o software GeoGebra é um recurso que desperta a motivação para aprender, pois permite

1

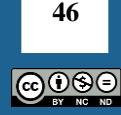

<sup>&</sup>lt;sup>1</sup> Universidad de Cuenca (UC). Docente de Física de la Carrera de Pedagogía de las Ciencias Experimentales (UC), Cuenca, Azuay, Ecuador. Endereço para correspondência: Vía a Paccha, SN, Viola, Cuenca, Azuay, Ecuador, CEP: 010160. ORCID: [https://orcid.org/0000-0002-1421-7804.](https://orcid.org/0000-0002-1421-7804) E-mail: [patrício.guachun@ucuenca.edu.ec.](mailto:patrício.guachun@ucuenca.edu.ec)

<sup>&</sup>lt;sup>2</sup> Universidad de Cuenca (UC). Cuenca, Azuay, Ecuador. Endereço para correspondência: Vía a Paccha, SN, Viola, Cuenca, Azuay, Ecuador, CEP: 010160. ORCID: [https://orcid.org/0000-0002-0374-7041.](https://orcid.org/0000-0002-0374-7041) E-mail: [gabby.espadero1993@gmail.com.](mailto:gabby.espadero1993@gmail.com)

atingir rapidamente a aprendizagem necessária como fundamento matemático para o início do estudo da Física, o que mostra que é uma ferramenta útil e necessária para o ensino virtual sobre tudo neste momento de emergência sanitária que o país e o mundo vivem.

**Palavras-chave:** Vetores; GeoGebra; ensino; matemática.

## **INTRODUCCIÓN**

Durante los últimos meses los sistemas educativos alrededor del mundo experimentaron un cambio drástico cuando la Organización Mundial de la Salud el pasado 11 de marzo de 2020 declaró estado de emergencia por la pandemia del COVID-19, razón por la que los países afectados suspendieron las actividades comerciales y se cerraron los centros educativos, obligándolos a implementar nuevas modalidades de enseñanza, así los estudiantes accederían a sus clases desde la seguridad de sus hogares instaurándose la educación a distancia-virtual; un estudio desarrollado en España frente al cambio de modalidad de estudio encontró que la tecnología es una herramienta indispensable y no solo una alternativa en el proceso de enseñanza-aprendizaje de los estudiantes (DÍEZ; GAJARDO, 2020).

En los últimos años se ha evidenciado los beneficios de incluir las (TIC) en la educación superior, la integración de estas tecnologías a la enseñanza tradicional permite potencializar el aprendizaje cognitivo, procedimental y actitudinal, por tanto, el docente debe estar capacitado para suplir las necesidades e intereses de los estudiantes (CRUZ-PINTO; REY-CASTELLANOS; RODRÍGUEZ-RETAMOZA, 2016).

Del mismo modo, las TIC son igual de beneficiosas para el docente quien por mucho tiempo ha ocupado el rol de trasmisor de conocimiento, hoy en día con el uso de diversas herramientas didácticas esto ha cambiado, generando un impacto positivo en su práctica pedagógica, al implementar este tipo de instrumentos interactivos, flexibles y dinámicos favoreciendo la participación, el interés y la motivación en los estudiantes afianzando sus conocimientos y mejorando la comprensión (CRUZ-PINTO; REY-CASTELLANOS; RODRÍGUEZ-RETAMOZA, 2016). Es importante comprender como las TIC impactan en la educación y más aún en la enseñanza de las ciencias, pues la mayoría de los estudiantes presentan dificultades en su aprendizaje, es por eso que hoy en día se cuenta con múltiples herramientas, softwares, simuladores y laboratorios virtuales que favorecen la comprensión (MENDOZA; ALVARADO; INZUNZA, 2018).

Uno de los softwares más usados para la enseñanza de las ciencias es GeoGebra, ideal para superar las dificultades y limitaciones que experimentan los jóvenes, permite al estudiante la visualización y organización de temáticas, brindando la oportunidad de apropiarse del conocimiento; este simulador es considerado el más óptimo para la enseñanza de matemáticas y las ciencias (MENDOZA; ALVARADO; INZUNZA, 2018).

El papel de GeoGebra se ha ido expandiendo rápidamente pues inicialmente se utilizaba para el área de Matemáticas, actualmente se ha incorporado en la enseñanza de la Física pues hay evidencia que el uso de este software como una herramienta didáctica permite la modelación de los fenómenos ya que posee la capacidad para representar funciones de todo tipo, lo que proporciona una excelente oportunidad para representarlos mediante la construcción de escenarios adecuados que facilitan la comprensión de conceptos, se ha observado que presenta grandes posibilidades para proponer actividades donde el estudiante cambia su rol de usuario a generador de nuevos modelos (TORO, 2017).

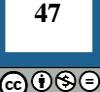

Por lo antes mencionado este artículo tiene como objetivo describir los efectos de la experiencia didáctica al utilizar el software GeoGebra para enseñar vectores. La propuesta de enseñanza se realizó en 3 sesiones cronológicas; en la primera sesión se aborda el tema expresión de un vector, en la segunda la multiplicación de un vector por escalar y en la tercera el tema de suma de vectores.

## **IMPORTANCIA DE LAS TIC EN LA EDUCACIÓN SUPERIOR**

Estamos viviendo una época donde los avances tecnológicos han dado pasos agigantados y ha revolucionado cada aspecto de nuestra vida, en las nuevas generaciones está presente desde la infancia facilitando el diario vivir, la tecnología está inmersa en muchos campos y en el que más ha influenciado es en la educación, hoy en día las Tecnologías de la Información y Comunicación (TIC) son de vital importancia en la trasmisión, creación, difusión y consolidación del conocimiento.

En el proceso de enseñanza-aprendizaje las TIC juegan un papel primordial pues integran apoyo visual, novedoso e interactivo para un mejor desarrollo del aprendizaje, para ello los estudiantes deben poseer las suficientes capacidades para analizar, tomar decisiones y dominar las nuevas tecnologías, logrando así un aprendizaje permanente pasando de una enseñanza dirigida únicamente por el profesor a ser compartida con el estudiante, no obstante el docente es quien debe dominar el tema y fomentar la creación del conocimiento en el estudiante y no solo replicarlo. En el siguiente cuadro se puede observar los cambios que se han dado en los roles tanto del docente al igual que en los estudiantes (GARCÍA; REYES; GODINEZ, 2017).

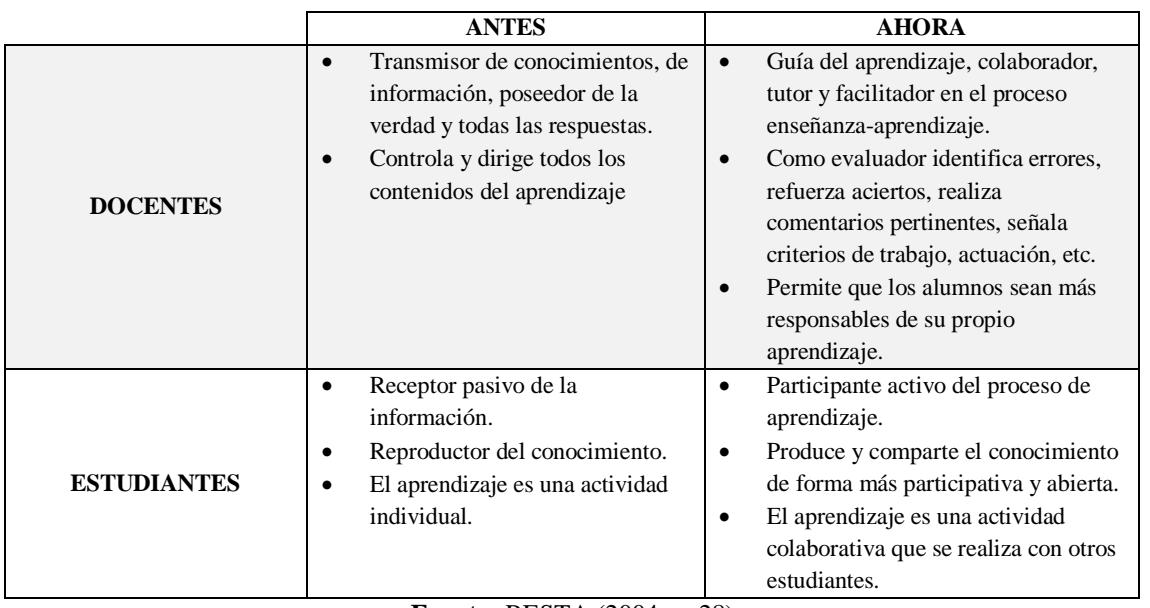

**Cuadro 1 -** Cambios en los roles del docente y estudiante en los entornos de aprendizaje centrado en el estudiante

Definitivamente el desarrollo de estas nuevas tecnologías ha permitido construir un conocimiento globalizado ayudando no sólo a los profesores sino también a los estudiantes

**48** ⊚⊙⊚

**Fuente:** RESTA (2004, p. 28)

dando un paso hacia la educación del futuro, sin embargo no podemos dejar pasar que se deben buscar alternativas para disminuir la desigualdad del acceso a la tecnología en la educación, esto es notorio en quienes menos posibilidades económicas poseen, desencadenando así en dos exclusiones no solo de tipo económica sino también de tipo tecnológica, ampliando aún más la brecha digital forjando desigualdad de oportunidades en relación a quienes pudieron gozar de estas oportunidades e impidiendo que pueda desenvolverse adecuadamente en el mundo laboral (GARCÍA; REYES; GODINEZ, 2017).

## **LAS TIC EN LA ENSEÑANZA DE LAS MATEMÁTICAS**

Las matemáticas son consideras como una de las asignaturas con mayor dificultad en todos los niveles de educación, sin embargo, es la más utilizada en otras áreas del saber, por lo mismo, es considerada como la base para generar otros conocimientos y es necesario que el estudiante cuente con un pensamiento crítico, analítico y reflexivo que le permita tener la capacidad para razonar, formular y solucionar problemas, para que el estudiante pueda adquirir el conocimiento matemático deben influir en él algunos factores como habilidades y destrezas del docente y actividades que realice el estudiante para fortalecer los conocimientos adquiridos en la aula (JIMENEZ; JIMENEZ, 2017).

Es responsabilidad del docente implementar estrategias para hacer las clases más interesantes y motivar a los estudiantes, es por ello que a lo largo de la historia se han ido implementando una serie de herramientas, en la actualidad la tecnología ofrece ventajas para la enseñanza y aprendizaje dentro y fuera del aula, generando en los estudiantes un pensamiento constructivo favoreciendo el desarrollo de habilidades como toma de decisiones y resolución de problemas que requieren de un análisis, relación e integración entre varias partes (CORDOBA, 2014).

La tecnología puede llegar a ser una herramienta poderosa para que los estudiantes logren crear diferentes representaciones de ciertas tareas y sirve como un medio para que formulen sus propias preguntas o problemas, lo que constituye un importante aspecto en el aprendizaje de las matemáticas. El uso de las TIC es beneficioso no solo para el aprendizaje del estudiante sino también ayuda en el proceso de enseñanza de los docentes, ya que ambos desarrollaran competencias, así el estudiante desarrolla su pensamiento matemático y el docente mejora sus habilidades y destrezas para manejar las tecnologías, utilizándola en el refuerzo de la enseñanza de los diferentes conceptos matemáticos (JIMENEZ; JIMENEZ, 2017).

Debemos recordar que el uso de la tecnología en la enseñanza de las matemáticas es sólo una herramienta que ayuda al docente y en ningún momento esta reemplaza lo reemplaza, es decir, es su responsabilidad incluir otras estrategias didácticas que ayuden a estudiante a cumplir con los objetivos de aprendizaje de contenidos matemáticos y sobretodo motivar al estudiante a ver a las matemáticas como la base del conocimiento y dejarla de catalogar como la asignatura más difícil de aprender.

# **GEOGEBRA EN LA ENSEÑANZA DE LA MATEMÁTICA**

GeoGebra es un software matemático interactivo que se utiliza mucho en lo centros educativos de todos los niveles de enseñanza, desde el inicial hasta el superior. Es considerado

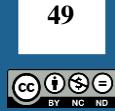

un instrumento didáctico adecuado para lograr la apropiación del conocimiento, posee características que otros softwares no tienen como el unificar la geometría, álgebra, probabilidad, estadística y el cálculo en una sola interfaz, lo que lo convierte en uno de los softwares matemáticos más completos y de fácil manipulación, pues permite ajustar varios parámetros requeridos de modo que se puedan hacer simulaciones interactivas para ser visualizada por las personas, lo que motiva a los docentes y estudiantes a no solo ser usuarios de modelos ya diseñados sino también de crear sus propios modelos matemáticos. Al ser una herramienta gratuita y muy versátil contribuye a mejorar la enseñanza de la matemática, facilitando la planificación y elaboración de diferentes estrategias didácticas que pueden ser utilizadas dentro de una aula de clase (GUACHUN; MORA, 2019). Convirtiéndose en una alternativa para el docente que quiera cambiar su forma de enseñanza y tener un nuevo ambiente educativo (GONZÁLEZ; MATILLA; ROSALES, 2017).

# **EXPERIENCIA DIDÁCTICA**

La experiencia fue estructurada en 3 sesiones cronológicas del tema general de vectores, que se aborda en la asignatura de Física 1 "Estática y Cinemática" en la Carrera de Pedagogía de las Ciencias Experimentales: Matemáticas y Física de la Universidad de Cuenca-Ecuador, las sesiones fueron ejecutadas con actividades de anticipación, construcción y consolidación de los aprendizajes de acuerdo al ciclo del aprendizaje de Kolb.

### **Sesión 1: Expresión de un Vector.**

En esta sesión se introduce a los estudiantes en el concepto de vector y la diferencia entre las magnitudes vectoriales y escalares. Luego de ello, se analiza la forma de representarlos en un plano de referencia, como lo es la forma trigonométrica y la forma analítica.

Se inicia la sesión haciendo preguntas de anticipación como por ejemplo ¿qué tipo de magnitudes conoces? ¿puedes decir algunas de ellas? ¿Si digo la hora, qué parámetros son necesarios para que lo entienda completamente? ¿Si pido que se desplaces a un lugar en específico qué parámetros son necesarios para que lo entienda completamente? El docente guía las respuestas de manera que se concluya que existen dos tipos de magnitudes físicas.

En la parte de construcción del conocimiento se utiliza el software GeoGebra, para ello se proponen las siguientes actividades; se les presenta la imagen 1 a los estudiantes y se les pide que la analicen, se realizan preguntas como ¿qué distancia debe recorrer el niño para llegar a su escuela? ¿qué distancia debe recorrer el niño para llegar a su casa?, luego de ello, se les pide que analicen la diferencia que existe entre las dos distancias y si tienen que desplazarse a cualesquiera de los dos lugares ¿cómo representaría ese desplazamiento? El docente dirige la clase indicando que podría utilizarse una flecha que represente ese desplazamiento, se pide que

utilicen el comando vector vector que se encuentra en la barra de herramientas del software GeoGebra, estas flechas se pueden configurar para cambiarles de color, grosor, etc., de manera que se puedan diferenciar fácilmente. Tal como se muestra en la siguiente imagen.

**50** ெ⊙ெ

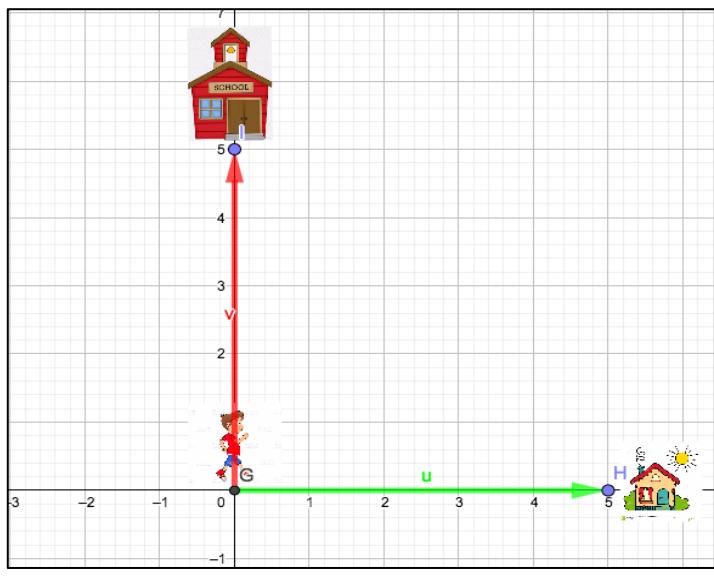

**Imagen 1 -** Vector desplazamiento

**Fuente:** Los autores, 2020.

Se les pregunta si estas flechas representan completamente el desplazamiento, luego se les pide que describan el mismo. El docente puede hacer énfasis que a más de la magnitud o distancia se necesita conocer la dirección y sentido para poder representar o comprender completamente el desplazamiento, en este caso, horizontal-derecha, y vertical-arriba. El docente hace notar que estas flechas reciben el nombre de vectores y se utilizan para representar magnitudes que requieran conocer a más de su magnitud la dirección y el sentido.

Ahora que los estudiantes están familiarizados con los vectores, hay que conocer cómo se representan, la forma trigonométrica y la forma analítica. Para ello, el docente solicita a los estudiantes que con el comando vector tracen desde el origen del sistema de coordenadas un vector cualquiera, tal como se observa en la siguiente imagen.

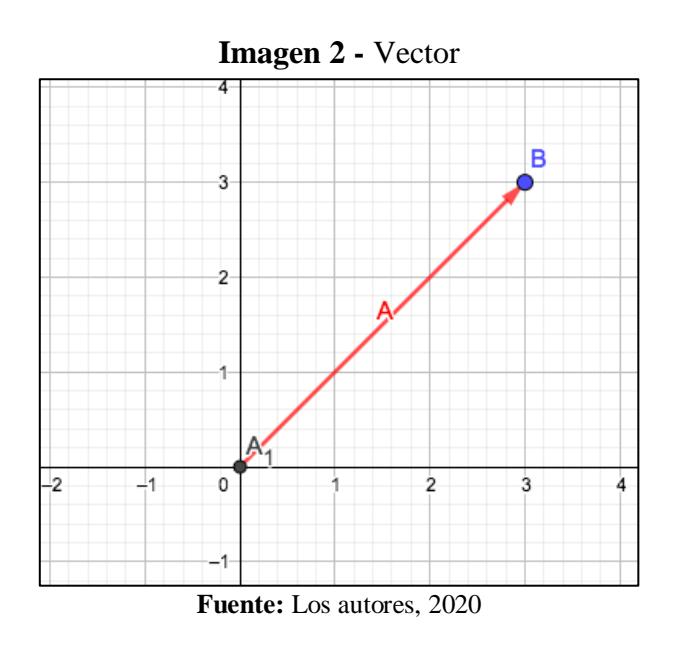

Se les plantea preguntas guía ¿Cómo le explicaría a tu compañero que grafique el mismo vector? ¿Qué parámetros cree que se deba considerar? ¿se deberá considerar como referencia

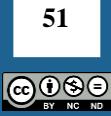

los ejes del plano cartesiano? ¿Las coordenadas del punto donde termina el vector serán importantes? ¿Se deberá conocer el tamaño del vector, cómo lo determinaría? El docente guía a los estudiantes de modo que se obtenga una conclusión general de que para ser representados los vectores se necesitan algunos parámetros como los ángulos desde los ejes del plano cartesiano, la magnitud del vector, o las coordenadas del punto donde termina el vector.

Se les pide ahora que observen la parte izquierda de la ventana del software, llamada vista algebraica, aparecen las características de los vectores colocados, se les pide que observen estas características y las analicen a qué representan en el gráfico del vector. Como se observa en la imagen 3.

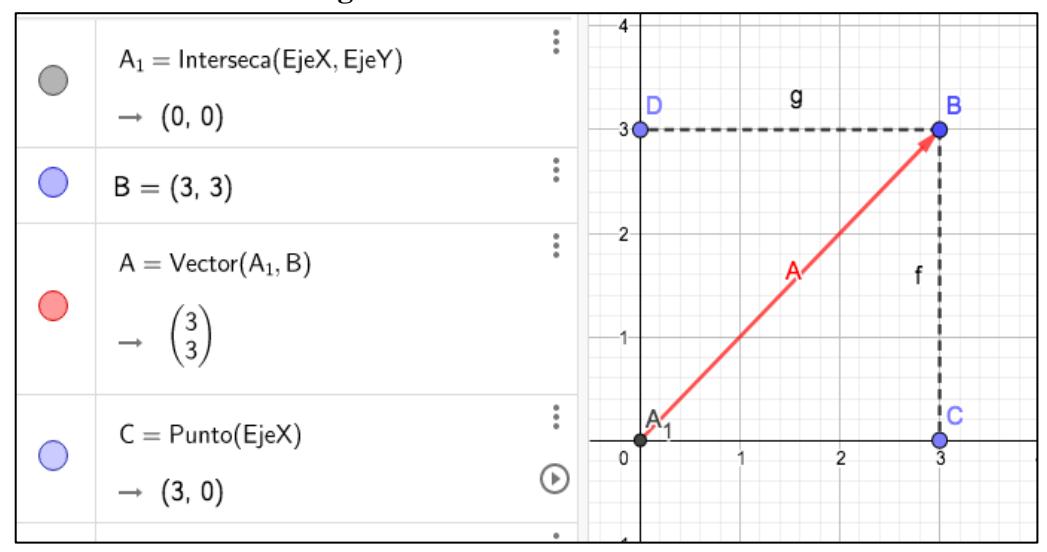

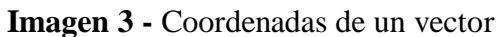

**Fuente:** Los autores, 2020

Se guía a los estudiantes a qué conozcan que esta forma de representar el vector se la conoce como forma analítica.

Se les consulta a los estudiantes como determinarían los ángulos al vector medidos desde los ejes del plano cartesiano. ¿Cómo determina el ángulo que hay desde el vector a los ejes X y Y conociendo los parámetros de la forma analítica? ¿Cómo determinó la magnitud del vector? ¿Necesitaría utilizar algunos conceptos y ecuaciones trigonométricas? ¿Qué triángulo debería formar para facilitar el análisis?

Luego de que los estudiantes hayan terminado de determinar los ángulos del vector y la magnitud de la hipotenusa del triángulo se puede comprobar el resultado con el comando

 $\leq$ <sup>6</sup> Angulo del software, tal cómo se muestra en la siguiente imagen.

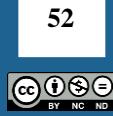

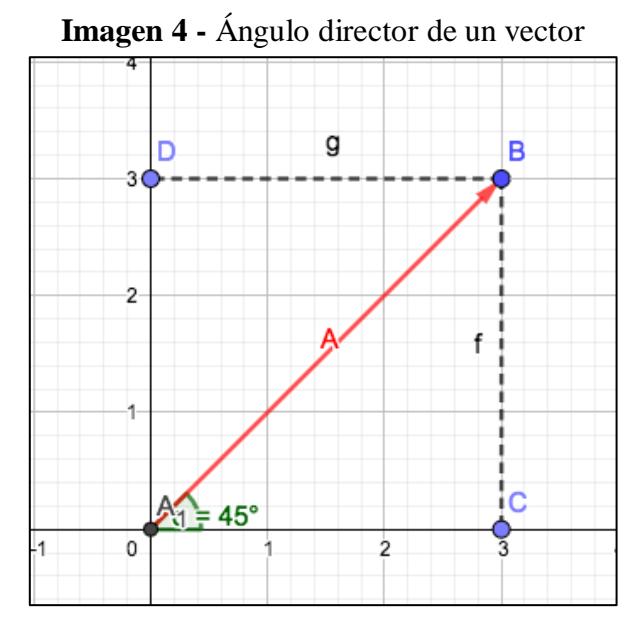

**Fuente:** Los autores, 2020.

De esta manera se orienta a los estudiantes a comprender que se puede representar un vector conociendo su magnitud y sus ángulos medidos desde los ejes del plano cartesiano, conocidos como ángulos directores.

### **Sesión 2: Multiplicación de un vector por un escalar.**

Luego de que el estudiante esté familiarizado con lo que es un vector y como representarlo, en esta sesión se pretende que el estudiante asocie las operaciones matemáticas de las magnitudes escalares con las magnitudes vectoriales.

Como preguntas de anticipación se plantea, ¿cuándo se multiplicaban magnitudes escalares qué sucedía? ¿Cree que se pueda multiplicar magnitudes vectoriales? ¿por qué?

Para la parte de la construcción se propone que los estudiantes realicen la siguientes actividades en el software GeoGebra, primero se les pide que ingresen y/o grafiquen cualquier vector, tal como se muestra en la siguiente imagen.

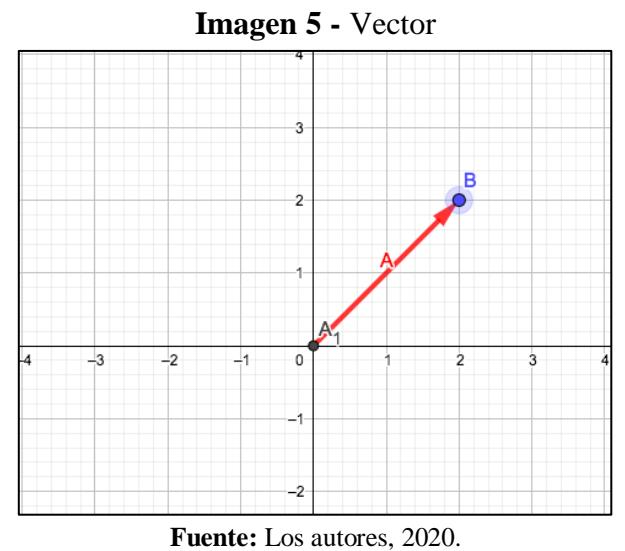

Luego, se les pide que en el comando entrada digiten la operación multiplicación de vector, colocando el signo = seguido del número escalar y del vector por ejemplo (=3A). Se

**REMATEC, Belém (PA), v. 16, n. 37, p. 46-60, Jan.-Abril,** *e***-ISSN: 2675-1909, 2021 DOI[: 10.37084/REMATEC.1980-3141.2021.n37.p46-60.id315](https://doi.org/10.37084/REMATEC.1980-3141.2021.n37.p46-60.id315)**

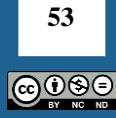

pueden hacer algunas veces por ejemplo; un número positivo (3), un número decimal positivo (0,5), un numero entero negativo (-2), un número decimal negativo (-0,5). Tal como se muestra en la siguiente imagen.

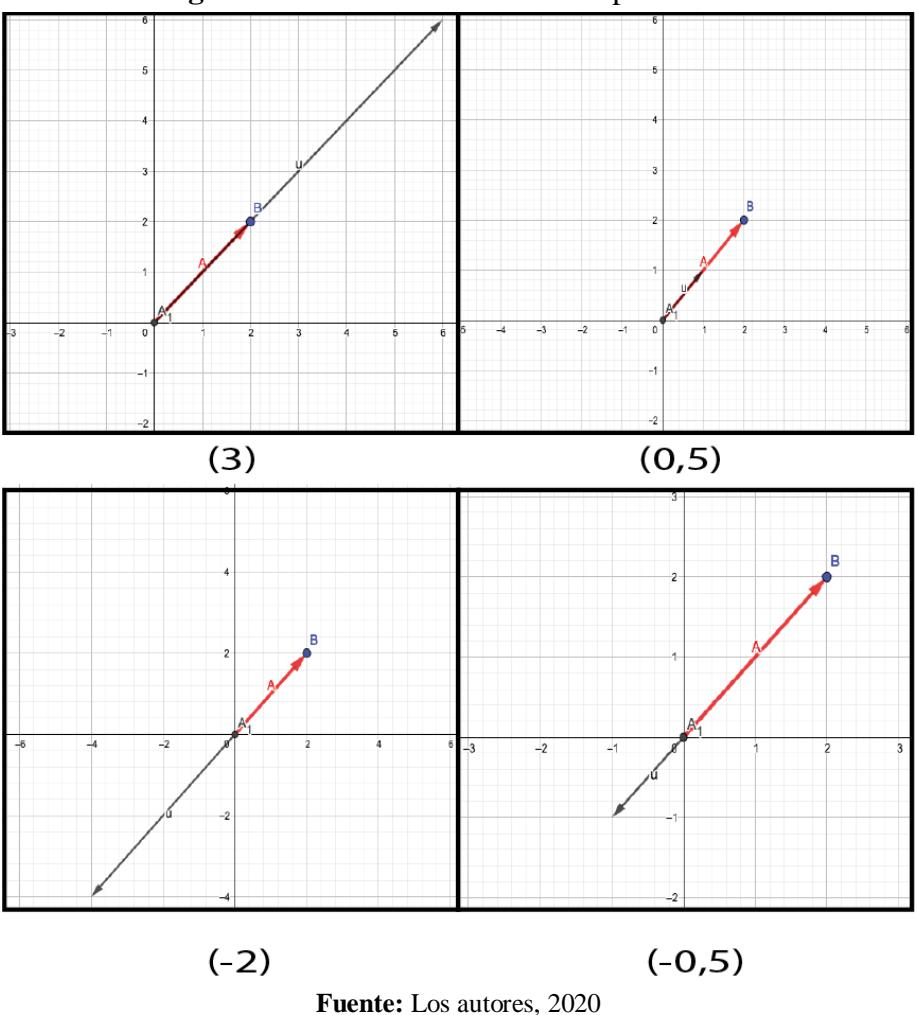

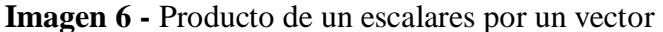

Luego de ello se le hace preguntas guías a los estudiantes ¿qué ocurre cuando a un vector se le multiplica por un escalar? ¿qué ocurre con la magnitud? ¿qué ocurre con la dirección y sentido del vector? ¿qué ocurre con las coordenadas analíticas del vector?

Para la consolidación de los aprendizajes se les pide a los estudiantes que grafiquen otros vectores determinen mentalmente las resultantes del producto del vector por cualquier y luego comprueben sus resultados en el software GeoGebra.

### **Sesión 3: Suma de vectores**

En esta sesión se pretende que el estudiante pueda sumar vectores de forma gráfica y compruebe los resultados de forma analítica.

Como actividades de anticipación se les pide a los estudiantes que analicen un caso en el que se tengan que sumar magnitudes vectoriales, puede ser por ejemplo dos personas tirando de un carrito, se les consulta ¿cómo se podría representar este fenómeno físico mediante vectores?. Tal como se presenta en la figura.

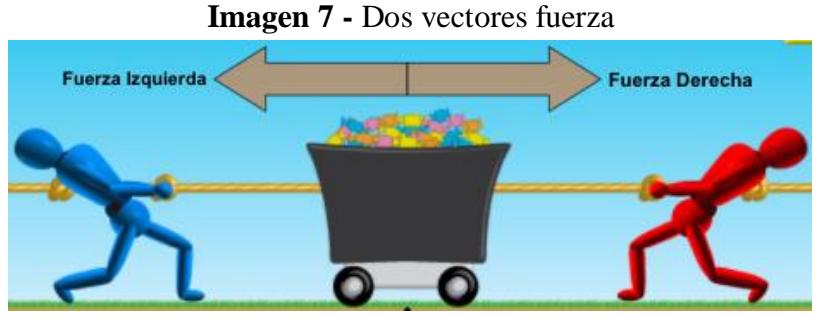

**Fuente:** Simulador Phet, 2020

Para la construcción del conocimiento se les pide a los estudiantes que representen el fenómeno anterior en el software GeoGebra, tal como se indica en la siguiente figura. Suponiendo que las personas aplican fuerzas de magnitudes diferentes.

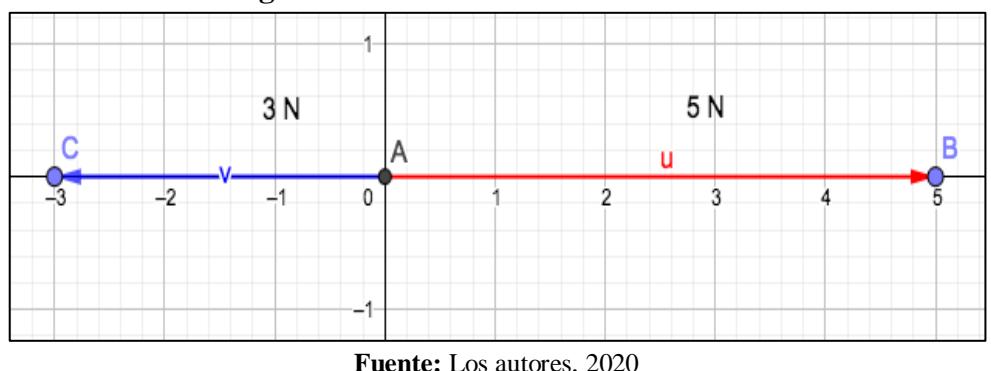

**Imagen 8 -** Dos vectores fuerza en GeoGebra

Se les pregunta ¿que pasará con el carrito a dónde se moverá? ¿cómo representaría este resultado en forma de vector? Seguido se coloca en el comando entrada la suma de los dos vectores graficados (=u+v), tal como se observa en la siguiente imagen.

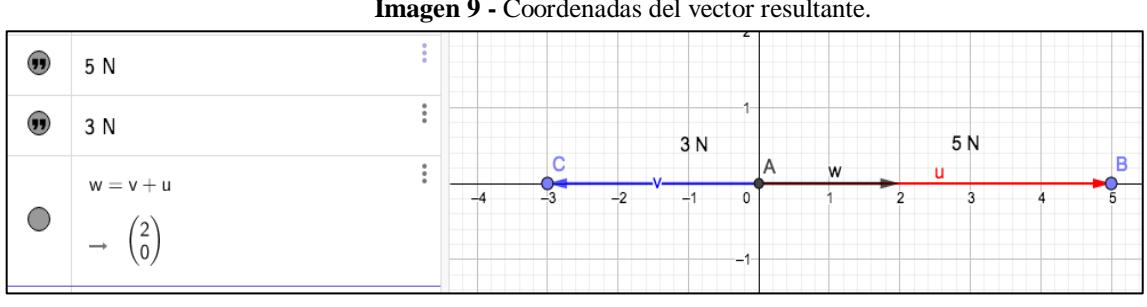

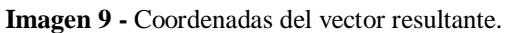

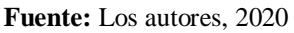

Se les pregunta a los estudiantes si el resultado dado con el software GeoGebra es el esperado por ellos, de la misma manera se les pide observar los parámetros en la vista algebraica, de modo que determinen las coordenadas del vector resultante.

Luego se puede generalizar la suma de vectores para diferentes direcciones, tal como se observa en la siguiente imagen.

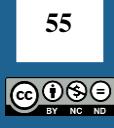

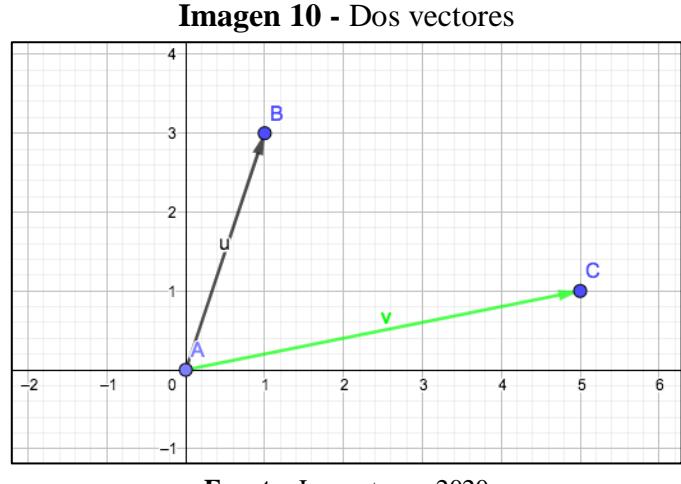

**Fuente:** Los autores, 2020

Para guiar el proceso se les pide a los estudiantes que tracen vectores paralelos a los dos vectores ya creados, para ello, se utiliza el comando vector equipolente  $\leq \frac{1}{2}$  Equipolente, se les pregunta que figura se ha creado, para luego ingresar en el comando entrada (=u+v). Tal como se muestra en la siguiente imagen.

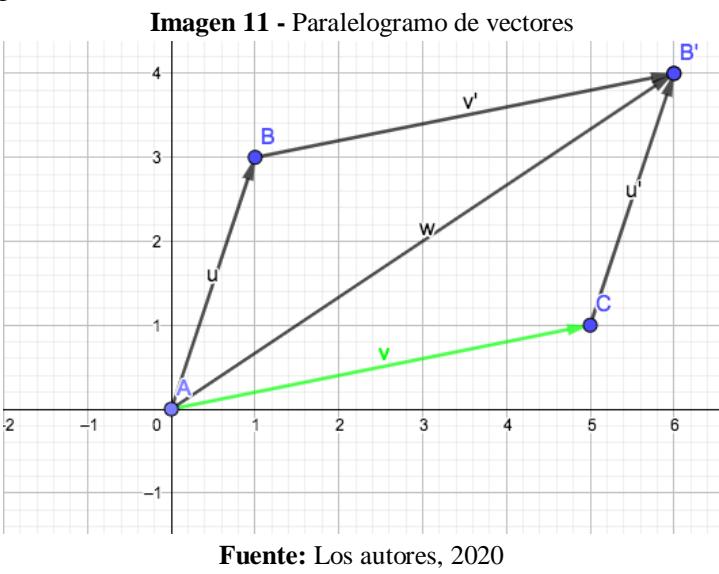

A los estudiantes se les hace la pregunta, ¿Qué figura geométrica se forma al unir todos los vectores? ¿cómo determinarían gráficamente la magnitud del vector resultante, teniendo como datos los vectores u y v? ¿Cómo determinarían los ángulos directores del vector resultante? ¿Se debería utilizar trigonometría? Se guía a los estudiantes indicando que la diagonal de un paralelogramo lo divide en dos triángulos iguales, y que se pueden aplicar algunas fórmulas trigonométricas para ello.

Luego se les pide que observen y analicen las coordenadas del vector resultante con las coordenadas de los vectores iniciales, de este modo se conoce la forma analítica de sumar vectores.

Como actividad de consolidación de aprendizajes se les pide que coloquen otros vectores, determinen la magnitud del vector resultante de manera trigonométrica y sus ángulos

**56** ெ⊙ெ directores, luego las comparen con la opción suma de vectores en el comando entrada que nos da el software GeoGebra de modo que se pueda ver las coordenadas del vector resultante.

# **Metodología**

La experiencia didáctica se realizó con los estudiantes que cursan la asignatura de física 1 "Estática y Cinemática" de la Carrera de Pedagogía de las Ciencias Experimentales de la Universidad de Cuenca-Ecuador durante el semestre marzo-agosto 2020. Lo mismos que forman una población total de 12 estudiantes, se eligió a este grupo de estudiantes puesto que dentro de los contenidos de la asignatura en la primera unidad se aborda el tema de vectores como fundamentación matemática para el inicio del estudio de la Física.

El estudio se abordó desde un enfoque cuantitativo con un alcance descriptivo, siendo una de las variables de análisis la motivación de los estudiantes luego de utilizar el software GeoGebra como recurso para la enseñanza de vectores, el instrumento utilizado para ello es una encuesta de percepción que se adapto de la investigación realizada por GARCÍA (2011) en su investigación doctoral titulada Evolución de actitudes y competencias matemáticas en estudiantes de secundaria al introducir GeoGebra en el aula.

La otra variable a considerar fueron los conocimientos adquiridos por lo estudiantes luego de utilizar GeoGebra, como instrumento de recolección de utilizó un test de conocimientos de acuerdo a los logros de aprendizaje de la unidad de Vectores. El test estuvo estructurado de 10 preguntas de opción múltiple y se aplicó a los estudiantes luego de terminar la enseñanza de vectores con el software GeoGebra, el mismo que se calificó sobre 10 puntos.

# **RESULTADOS**

De la encuesta de percepción se presentan los siguientes resultados:

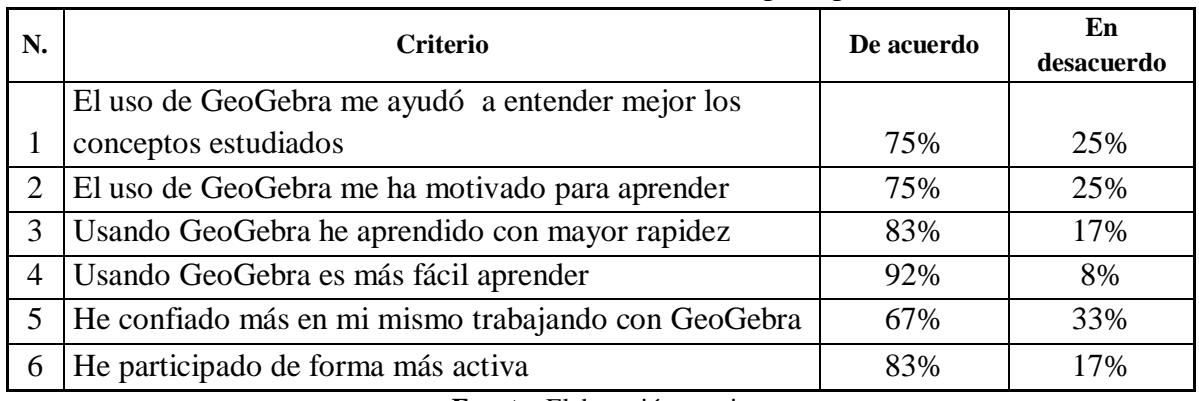

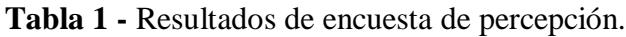

**Fuente:** Elaboración propia

De los datos presentados en la tabla anterior se observa que la mayoría de los estudiantes considera que utilizando el Software GeoGebra aprende mejor y con mayor rapidez los conceptos, a más de ello la calificación promedio del test fue de 8, lo que demuestra la utilidad de esta herramienta, resultado que coincide que coincide con investigaciones de (GONZÁLEZ; MATILLA; ROSALES, 2017; CARVAJAL; RINCÓN; ZÚÑIGA; GARCÍA, 2017) quienes encontraron que se obtienen efectos importantes en los estudiantes cuando se utiliza el software como recurso de enseñanza.

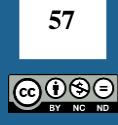

De la misma manera un gran porcentaje de estudiantes indica que se sienten motivados al trabajar con el Software GeoGebra, esto es debido a que este software es muy versátil, lo que conlleva a que sea más fácil de aprender y al ser una herramienta gratuita se convierte en un poderoso recurso para la enseñanza de algunos temas de matemáticas, sobre todo en estos tiempos de educación virtual debido a la emergencia sanitaria que vive el país y el mundo. (GONZÁLEZ; MATILLA; ROSALES, 2017; MORA, 2020) ratifican que el software GeoGebra permite obtener resultados satisfactorios y motivantes, puesto que existe un trabajo dinámico y agradable para el docente y el estudiante.

Un alto porcentaje de estudiantes consideran que han participado de forma activa en el proceso de aprendizaje, esto debido a que la propuesta de enseñanza con el software GeoGebra está centrado en el estudiante, quién debe ser el que construye su conocimiento, el maestro únicamente se convierte en un guía en el proceso de aprendizaje, (PABÓN; NIETO; GOMEZ, 2015) en su investigación demostraron que los estudiantes al usar el software GeoGebra desarrollan competencias que les permiten aprender ya sea de forma autónoma o consultando al docente o sus grupos de pares.

Finalmente un porcentaje no muy alto pero si considerable indica que han confiado más en ellos al utilizar el Software GeoGebra, esto puede ser debido a que es la primera vez que utilizan este tipo de software para su aprendizaje y la clase al ser desarrollada de forma virtual mediante la plataforma zoom el estudiante no estaba en contacto directo con el docente lo que no permite que se respondan preguntas específicas y se brinde una guía personalizada en cuestiones que pudieron surgir durante las sesiones de clase. Sin embargo, debido a que los estudiantes se familiarizaron muy pronto con el recurso tecnológico se pudo completar todas las actividades de enseñanza, de ahí el porcentaje que expresa que confió en sí mismo durante el proceso, (MOSQUERA; VIVAS, 2017) afirman que los estudiantes son nativos digitales que se adaptan rápidamente a los nuevos recursos y sus interfaces de uso.

### **CONCLUSIONES**

El software GeoGebra es un recurso beneficioso para la enseñanza del tema de vectores puesto que ayuda a que los estudiantes se sientan motivados por aprender y lo hagan de una manera más rápida, provocando que alcancen los aprendizajes requeridos.

Es preciso indicar que el software GeoGebra por sí solo no causa todos estos efectos sino depende de cómo lo utilice el docente, por lo que deben diseñarse actividades de enseñanza, donde se considere al estudiante como el actor principal del proceso educativo, quién debe participar activamente en su proceso de aprendizaje, de manera que confíen más en ellos mismo, de manera que se motiven a aprender de forma autónoma.

El software GeoGebra se convierte en una poderosa herramienta para trabajar virtualmente durante estos momentos de emergencia que vive la educación actual. Puesto que es una herramienta gratuita y de fácil manipulación, de modo que tanto docentes como estudiantes lo puedan utilizar en sus procesos de enseñanza-aprendizaje.

### **REFERENCIAS**

CARVAJAL, J.; RINCÓN, E.; ZUÑIGA, L.; GARCÍA, L. Uso del software GeoGebra como estrategia de enseñanza para triángulos rectángulos de 30°- 60° dirigida a estudiantes de

**58** ெ⊕ெ décimo grado. **Revista de investigación educativa,** v.7, n. 14, p. 56-62. 2017. <https://www.rieege.mx/index.php/rieege/article/view/330/284>

CORDOBA, F. Las TIC en el aprendizaje de las matemáticas: ¿qué creen los estudiantes? Congreso Iberoamericano de Ciencia, Tecnología, Innovación y Educación. Recuperado el 20 de agosto de 2020, de

[https://www.researchgate.net/publication/282014466\\_LAS\\_TIC\\_EN\\_EL\\_APRENDIZAJE\\_D](https://www.researchgate.net/publication/282014466_LAS_TIC_EN_EL_APRENDIZAJE_DE_LAS_MATEMATICAS_QUE_CREEN_LOS_ESTUDIANTES) [E\\_LAS\\_MATEMATICAS\\_QUE\\_CREEN\\_LOS\\_ESTUDIANTES.](https://www.researchgate.net/publication/282014466_LAS_TIC_EN_EL_APRENDIZAJE_DE_LAS_MATEMATICAS_QUE_CREEN_LOS_ESTUDIANTES)

CRUZ-PINTO, L.; REY-CASTELLANOS, O.; RODRÍGUEZ-RETAMOZA, Y. Incursión de las TIC en la Educación Superior: Creación de una herramienta multimedia para la actualización y mejoramiento de los procesos de enseñanza-aprendizaje. **Revista Docencia Universitaria**, v. 17, n. 1, p. 55–69. 2016. Disponível em: <https://revistas.uis.edu.co/index.php/revistadocencia/article/view/6776>

DÍEZ, J.; GAJARDO, K. Educating and Evaluating in Times of Coronavirus: The Situation in Spain. **REMIE - Multidisciplinary Journal of Educational Research**, v. 10, n. 2, p. 102- 134, 2020.

GARCÍA, M. *Evolución de actitudes y competencias matemáticas en estudiantes de secundaria al introducir GeoGebra en el aula*. Tesis doctoral sin publicar. Universidad de Almería. Almería. 2011.

GARCÍA, M.; REYES, J.; GODINEZ, G. Las Tic en la educación superior, innovaciones y retos. **Revista Iberoamericana de las Ciencias Sociales y Humanísticas**, v. 6, n. 12, p. 299- 316 2017. Disponível em: <https://dialnet.unirioja.es/servlet/articulo?codigo=6255413>

GONZÁLEZ, M; MATILLA, J.; ROSALES, F. Potencialidades del software GeoGebra en la enseñanza de la matemática: estudio de caso de su aplicación en la trigonometría. **Revista Científico-educaciones de la provincial de Granma**, v. 13, n. 4, p. 401-415. 2017. Disponível em: <https://dialnet.unirioja.es/servlet/articulo?codigo=6759725>

GUACHÚN, P.; MORA, M. El software GeoGebra como recurso para la enseñanza de la función lineal: Una propuesta didáctica. **Revista Números de didáctica de las Matemáticas**, (101), 103-112. 2019. Disponível em: <https://dialnet.unirioja.es/servlet/articulo?codigo=7053215>

JIMENEZ, J; JIMENEZ, S. GeoGebra, una propuesta para innovar el proceso enseñanza aprendizaje en matemáticas. **Revista Electrónica sobre Tecnología, Educación y Sociedad**, v. 4, n. 7, p. 2–17. 2017. Disponível em: <https://www.ctes.org.mx/index.php/ctes/article/view/654>

**59** බ0©ල

MENDOZA, J.; ALVARADO, J.; INZUNZA, L. La utilización de GeoGebra para modelado de recursos didácticos en el aprendizaje de la asignatura de Mecánica I del Bachillerato Virtual de la Universidad Autónoma de Sinaloa. **Revista Mexicana de Bachillerato a Distancia**, v. 10, n. 19, p. 52-62. 2018. Disponível em: <http://revistas.unam.mx/index.php/rmbd>

NAVARRO, V.; ARRIETA, X.; DELGADO, M. Programación didáctica utilizando GeoGebra para el desarrollo de competencias en la formación de conceptos de oscilaciones y ondas. **Revista Omnia,** v. 23, n. 2, p. 76-88. 2017. Disponível em: <https://www.redalyc.org/articulo.oa?id=73754834008>

MORA, J. GeoGebra como herramienta de transformación educativa en Matemática. **Revista Mamakuna de divulgación de experiencias pedagógicas**, v. 14, p. 70-81. 2020. Disponível em: <http://revistas.unae.edu.ec/index.php/mamakuna/article/view/349>

MOSQUERA, M.; VIVAS, S. Análisis comparativo de software matemático para la formación de competencias de aprendizaje en cálculo diferencial. **Revista plumilla educativa**, v. 19, n. 1, p. 98-113. 2017. Disponível em: <https://dialnet.unirioja.es/servlet/articulo?codigo=6157572>

PABON, J.; NIETO, Z.; GOMEZ, C. Modelación matemática y GEOGEBRA en el desarrollo de competencias en jóvenes investigadores. **Revista Logos Ciencia y Tecnología**, v. 7, n. 1, p. 65-70. 2015. Disponível em: <https://www.redalyc.org/pdf/5177/517751487008.pdf>

RESTA, P. **Las tecnologías de la información y la comunicación en la formación docente**. Paris: Editorial UNESCO. 2004.

TORO, J. Modelación en Física con GeoGebra. VIII Congreso Iberoamericano de Educación Matemática, Recuperado el 20 de agosto de 2020, de [https://www.academia.edu/35822182/MODELACI%C3%93N\\_EN\\_F%C3%8DSICA\\_CON\\_](https://www.academia.edu/35822182/MODELACI%C3%93N_EN_F%C3%8DSICA_CON_GEOGEBRA) [GEOGEBRA.](https://www.academia.edu/35822182/MODELACI%C3%93N_EN_F%C3%8DSICA_CON_GEOGEBRA)

*Submetido em***:** 13 de Outubro de 2020.

*Aprovado em***:** 12 de Dezembro de 2020.

*Publicado em***:** 18 de Janeiro de 2021.

# **Como citar o artigo:**

GUACHÚN, P; ESPADERO, G. El software GeoGebra como recurso para la enseñanza de vectores: Una experiencia didáctica. **Revista de Matemática, Ensino e Cultura - REMATEC**, Belém/PA, v. 16, n. 37, p. 01-13, Jan.-Abril, 2021. DOI: <https://doi.org/10.37084/REMATEC.1980-3141.2021.n37.p46-60.id315>

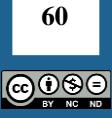